## **Tip 28: Úhlové tření**

Pokud se stává, že se při kolizi objekt roztočí, zvyšte jeho úhlové tření� (**Rigidbody.AngularDrag**).

Teď už umíme dost na to, abychom si vyrobili hru:

## **Úkol 40: Hra: Uklízeč**

- Vytvořte nový projekt **Uklizec**,
- do scény přidejte objekty **Rovina**, **Hrdina** (typ **Capsule**) a deset krychlí (ty se nemusí nijak jmenovat a pro jejich přidání můžete použít Copy-Paste nebo duplikaci pomocí **Ctrl-D**),
- **• Hrdinovi** i všem krychlí�m přidejte komponentu **Rigidbody** (to můžete udělat najednou, když všechny vyberete v okně **Hierarchie**),
- **• Hrdinovi** naví�c zafixujte rotaci podle osy **X** i **Z**, aby se nepřeklápěl,
- **Hrdinovi** ve směru osy Z přidejte **Brýle** (nemusí mít jméno), aby byl vidět jeho směr, stačí na to zmenšená krychle:

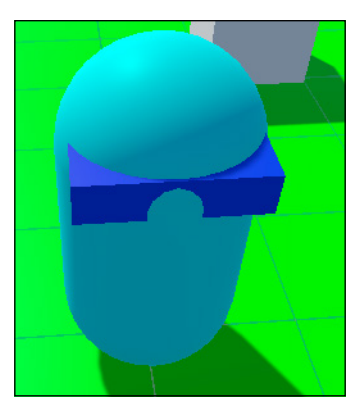

- vyrobte **materiály**, kterými obarví�te **Rovinu**, **Hrdinu** a **Brýle**,
- **• Hrdinovi** přidejte skript **Hrdina**, ve kterém se bude otáčet a pohybovat (hodil by se i pohyb **dozadu**, pokud ví�te jak):

```
void Update()
   {
     if (Input.GetKey(KeyCode.RightArrow))
         transform.eulerAngles += (90 * Time.deltaTime) * 
         Vector3.up;
      if (Input.GetKey(KeyCode.LeftArrow))
         transform.eulerAngles += -(90 * Time.deltaTime) * 
         Vector3.up;
     if (Input.GetKey(KeyCode.UpArrow))
      {
        Rigidbody rb = GetComponent < Right>Rightbody>(</math>);
        rb.AddForce(10 * transform.forward);
     }
  }
• nastavte kameru tak, aby byly vidět všechny objekty (třeba
```
- na **(0; 6; -6)** a **(55; 0; 0)**),
- zkuste spustit hru, cílem je pomocí pohybu **Hrdiny** poshazovat všechny krychle z **Roviny**.

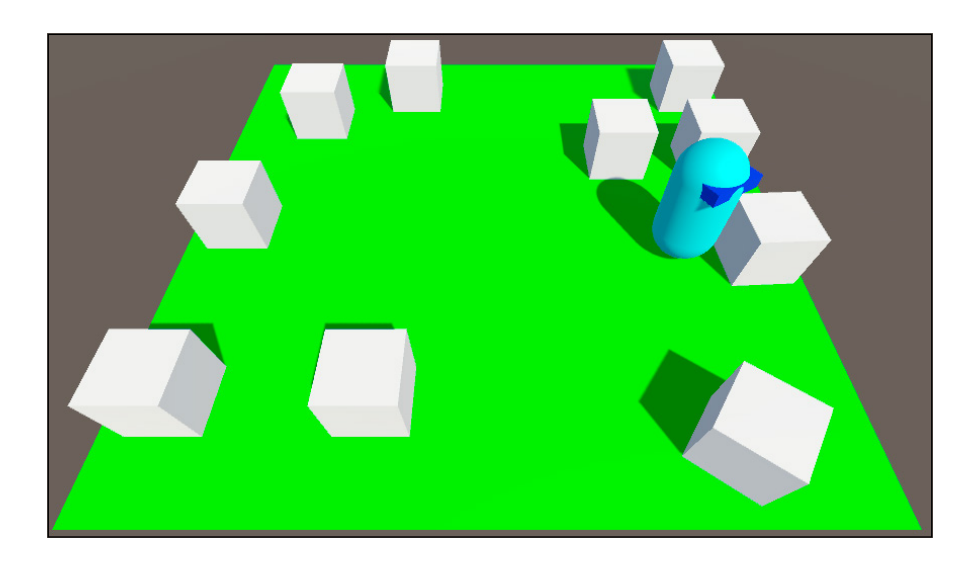